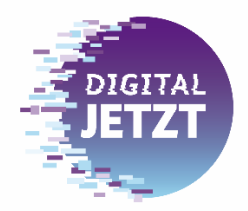

**Investitionen von heute.** Erfolg von morgen.

# **Förderportal Digital Jetzt**

# **Vorschau Einreichung des Verwendungsnachweises**

Die Einreichung des Verwendungsnachweises erfolgt ausschließlich im Förderportal Digital Jetzt [\(https://www.digitaljetzt-portal.de/\)](https://www.digitaljetzt-portal.de/), das auch über die BMWK-Webseite<https://www.bmwk.de/digitaljetzt> zugänglich ist. Dieses Dokument ist nur eine unverbindliche Vorschau (z.T. mit Daten eines fiktiven Beispiels).

Insgesamt sind im Antragstool sieben Schritte für die Erstellung des Verwendungsnachweises durchzuführen. Diese sind im Folgenden dargestellt.

## Bitte beachten Sie die folgenden Hinweise:

Nach **vollständigem Abschluss** des Vorhabens beziehungsweise **nach Ende des Bewilligungszeitraums** müssen Sie innerhalb von **zwei Monaten** den Verwendungsnachweis beim DLR Projektträger einreichen.

Wichtig ist, dass mit Vorlage des Verwendungsnachweises **alle Zahlungen getätigt worden sind**. Zahlungen die nach Vorlage des VN getätigt werden, können nicht mehr berücksichtigt werden.

Sollten Sie Ihr Vorhaben schon vor Ablauf des Bewilligungszeitraums beenden, können Sie den Verwendungsnachweis entsprechend früher einreichen. Damit verkürzt sich der Bewilligungszeitraum auf den Tag der Einreichung des Verwendungsnachweises und das Vorhaben ist beendet.

# Grundsätzlich gilt: Mit der **Einreichung des Verwendungsnachweises gilt das Vorhaben offiziell als abgeschlossen**.

Der Verwendungsnachweis wird ebenso wie der Antrag im Förderportal für "Digital Jetzt" (www.digitaljetzt-portal.de) eingereicht. Der Login erfolgt mit den Zugangsdaten (E-Mail-Adresse und Passwort), die bei der Antragstellung verwendet wurden.

Der Verwendungsnachweis besteht aus einem inhaltlich-fachlichen Teil und einem finanziellen Teil. In beiden Teilen nehmen Sie Stellung zu dem bewilligten Investitionsvorhaben und dem tatsächlich durchgeführten Vorhaben. Änderungen inhaltlicher oder auch finanzieller Art sind kenntlich zu machen und zu begründen.

# Dies geschieht über einen Abgleich zwischen Ihren ursprünglichen Planungen im Antrag, die Grundlage der Bewilligung waren, und den tatsächlich getätigten Investitionen.

Sollte sich während der Umsetzungsphase Änderungen ergeben haben, ist dies dem Projektträger spätestens mit dem Verwendungsnachweis mitzuteilen, zu dokumentieren und zu begründen. Änderungen des ausführenden Anbieters beziehungsweise Dienstleisters sind ebenfalls mit dem Verwendungsnachweis mitzuteilen. Das BMWK beziehungsweise der Projektträger entscheidet jeweils im Einzelfall.

Im Verwendungsnachweis sind alle förderfähigen und durch das Investitionsvorhaben entstandenen Ausgaben aufzuführen. **Rechnungen** als Beleg für die entstandenen Ausgaben müssen beigefügt werden. Die vollständige Bezahlung der Rechnungen ist durch die Angabe von **Zahldaten** zu bestätigen. Belege über die vollständige Bezahlung der Rechnungen (z.B. Kontoauszug) sind vorzuhalten und bei Bedarf vorzulegen.

Gültig ist die Einreichung des Verwendungsnachweises nur mit **rechtsverbindlicher Unterschrift**. Zur formalen, rechtsgültigen Einreichung des Verwendungsnachweises gibt es zwei Möglichkeiten:

Im Förderportal wird eine Unterschriftsseite generiert, welche vom Zuwendungsempfänger auszudrucken und zu unterschreiben ist. Diese wird anschließend postalisch an den DLR Projektträger übermittelt. Der zweite Weg ist eine digitale Einreichung. Diese ist mit einer qualifizierten digitalen Signatur möglich. Die zurzeit unterstützten digitalen Signaturen entsprechend den qualifizierten elektronischen Signaturen nach Empfehlung der Bundesnetzagentur (Bundesnetzagentur - [Elektronische Vertrauensdienste -](https://www.bundesnetzagentur.de/cln_121/EVD/DE/Uebersicht_eVD/Dienste/1_Signatur.html?nn=1066018) [Qualifizierte elektronische Signatur\)](https://www.bundesnetzagentur.de/cln_121/EVD/DE/Uebersicht_eVD/Dienste/1_Signatur.html?nn=1066018). Als Beispiele sind sign-me der D-Trust GmbH und die D-TRUST Signaturkarte zu nennen Die digital signierte Unterschriftsseite zum Verwendungsnachweis ist im Förderportal hochzuladen.

Die Pflicht zur Einreichung des Verwendungsnachweises ist erst dann erfüllt, wenn der Verwendungsnachweis qualifiziert unterzeichnet beim Projektträger eingegangen ist.

Unter dem Reiter "Verwendungsnachweise" beim bewilligten Antrag (Förderkennzeichen) den Verwendungsnachweis bearbeiten (Symbol anklicken).

VERWENDUNGSNACHWEIS

ABMELDEN

ANTRAGSÜBERSICHT

STARTSEITE

BEWERBUNG ANTRAGSKONTINGENT

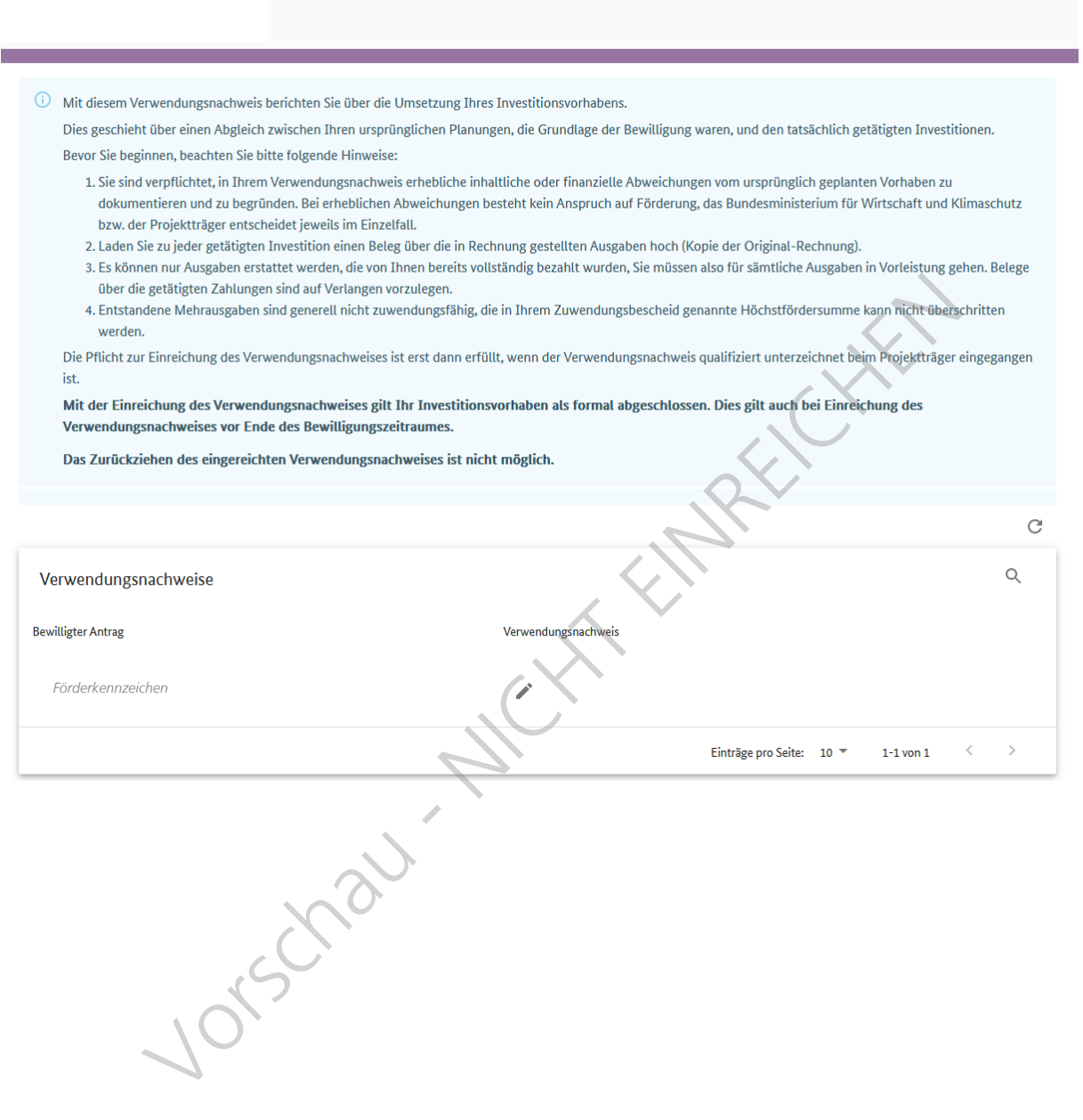

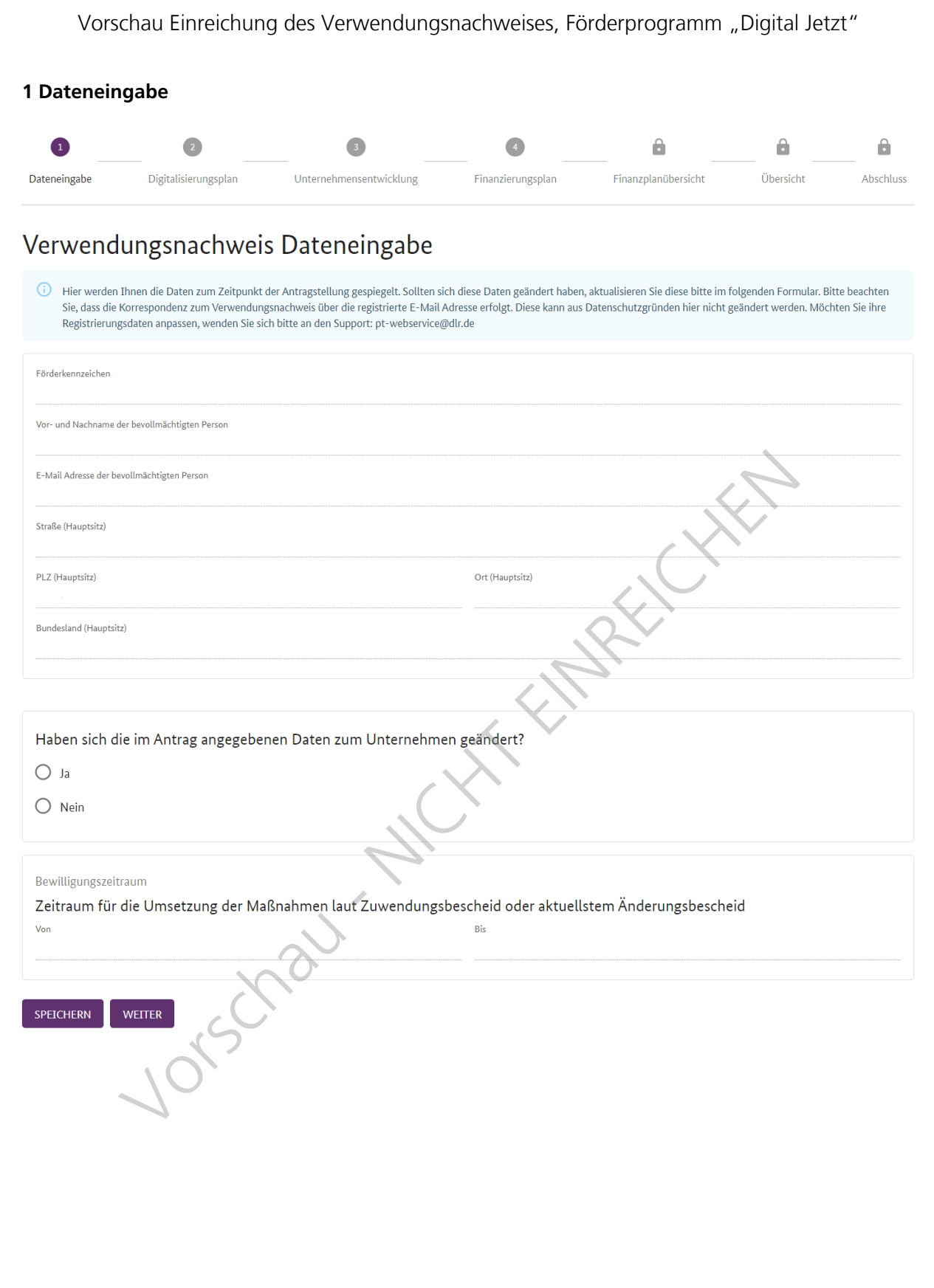

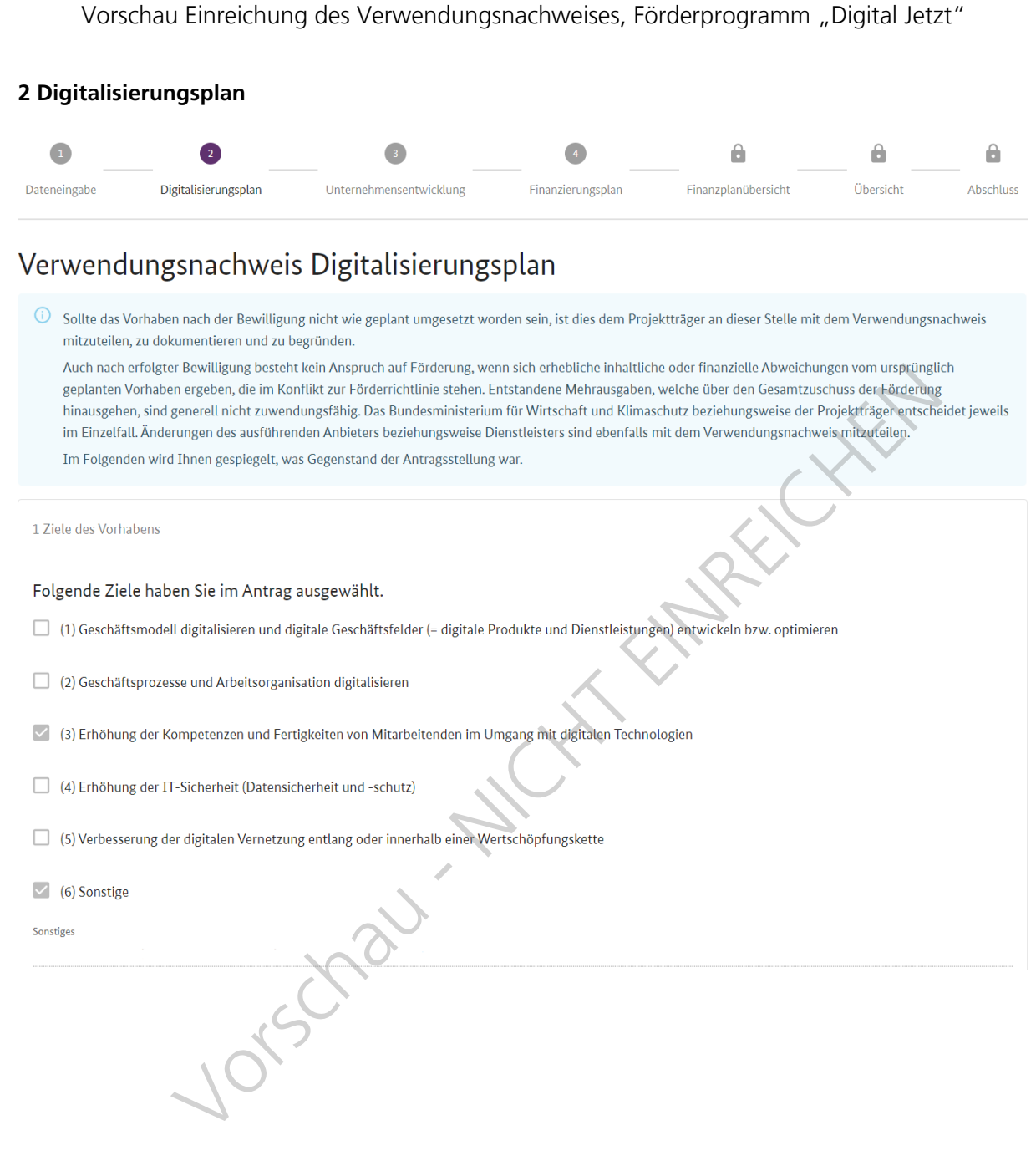

Bitte markieren Sie (Checkbox) die Ziele, die mit der Maßnahme tatsächlich verfolgt wurden.

□ (1) Geschäftsmodell digitalisieren und digitale Geschäftsfelder (= digitale Produkte und Dienstleistungen) entwickeln bzw. optimieren

(2) Geschäftsprozesse und Arbeitsorganisation digitalisieren

□ (3) Erhöhung der Kompetenzen und Fertigkeiten von Mitarbeitenden im Umgang mit digitalen Technologien

(4) Erhöhung der IT-Sicherheit (Datensicherheit und -schutz)

□ (5) Verbesserung der digitalen Vernetzung entlang oder innerhalb einer Wertschöpfungskette

 $\Box$  (6) Sonstige

Sonstiges

2 Beschreibung des Vorhabens

Im Folgenden möchten wir überprüfen, ob die Investitionsmaßnahmen inhaltlich weitestgehend wie geplant umgesetzt wurden. Außerdem überprüfen wir, ob die digitalen Technologien und / oder Qualifizierungsmaßnahmen der Mitarbeitenden wie geplant angewendet und / oder durchgeführt werden. Bitte geben Sie nachfolgend anhand der jeweiligen Fragen an, ob die Angaben, die Sie im Antrag gemacht haben, weitestgehend noch zutreffen. Geben Sie ggf. Änderungen an.

Zur Frage: In welche digitalen Technologien und / oder Qualifizierungsmaßnahmen möchten Sie konkret investieren? Benennen Sie diese möglichst knapp und anschaulich

Angegeben wurde:

*Text wird aus dem Digitalisierungsplan der Antragsstellung hier eingeblendet*

Sind diese Angaben weitestgehend noch zutreffend?

 $\bigcirc$  Zutreffend

 $\bigcirc$  Nicht zutreffend

Zur Frage: Erläutern Sie die konkrete Anwendung der Investitionen im Unternehmen. Erläutern Sie die konkrete Anwendung bzw. den Mehrwert der geplanten digitalen Technologien im Unternehmen.

Angegeben wurde:

*Text wird aus dem Digitalisierungsplan der Antragsstellung hier eingeblendet*

Sind diese Angaben weitestgehend noch zutreffend?

 $\bigcirc$  Zutreffend

 $\bigcirc$  Nicht zutreffend

Zur Frage: Welche Verbesserungen bzw. Neuerungen für Ihr Unternehmen erwarten Sie konkret als Ergebnis des Investitionsvorhabens? Sind Ihre Angaben im Förderantrag zu den erwarteten Verbesserungen / Neuerungen für Ihr Unternehmen durch die Investitions-/ Qualifizierungsmaßnahme(n) weiterhin realistisch?

## Angegeben wurde:

*Text wird aus dem Digitalisierungsplan der Antragsstellung hier eingeblendet*

# Sind diese Angaben weitestgehend noch zutreffend?

- $\bigcirc$  Zutreffend
- $\bigcirc$  Nicht zutreffend

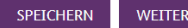

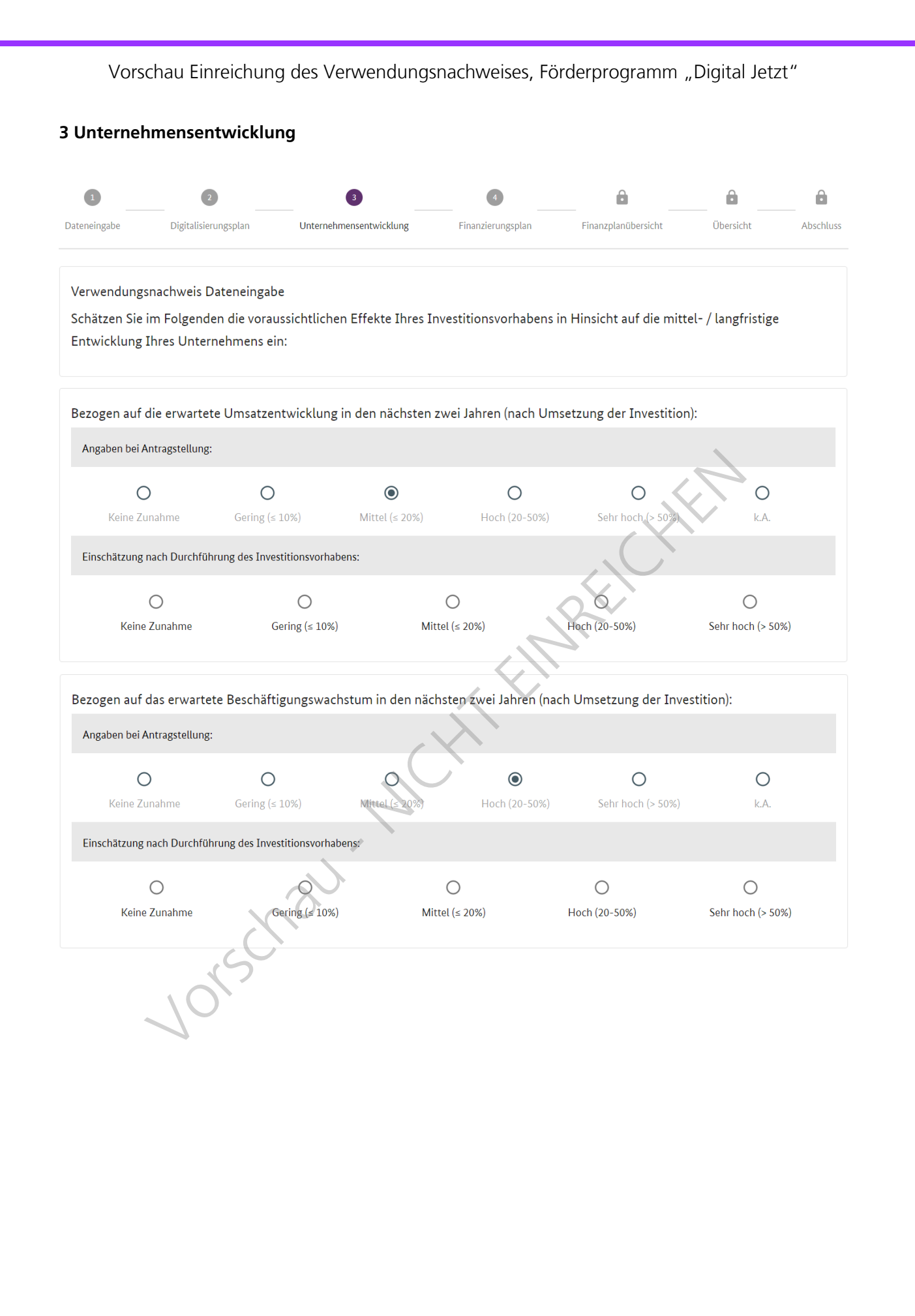

8

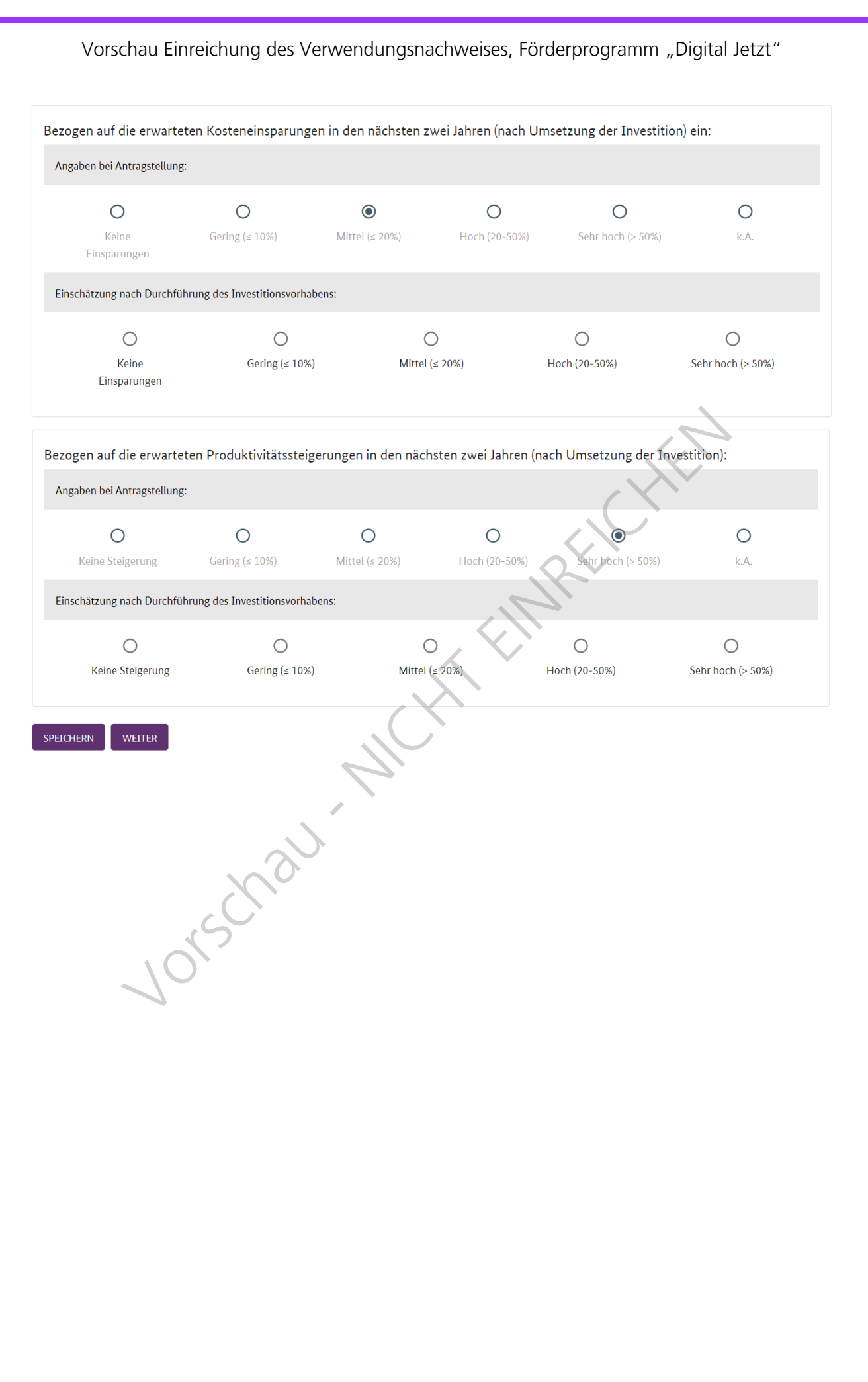

## **4 Finanzierungsplan**

Hinweis: Förderfähig sind nur Vorhaben, mit denen zum Zeitpunkt der Bewilligung noch nicht begonnen worden sind.

Als Vorhabenbeginn gilt der Abschluss eines der Ausführung zuzurechnenden Lieferungs- oder Leistungsvertrags. Hierzu zählen bspw. auch die Bestellung oder die Beauftragung von Leistungen oder Investitionen.

Die Zuwendung/Förderung darf gemäß Zuwendungsbescheid nur für die im Bewilligungszeitraum für das Vorhaben verursachten Ausgaben abgerechnet werden.

Zu den verursachten Ausgaben zählt der Abschluss von Verträgen (Bestellung, Beauftragung), sowie die Anzahlung oder Bezahlung - diese müssen innerhalb des Bewilligungszeitraums getätigt werden. Die Lieferungen müssen im Bewilligungszeitraum erfolgen bzw. Leistungen im Bewilligungszeitraum erbracht worden sein.

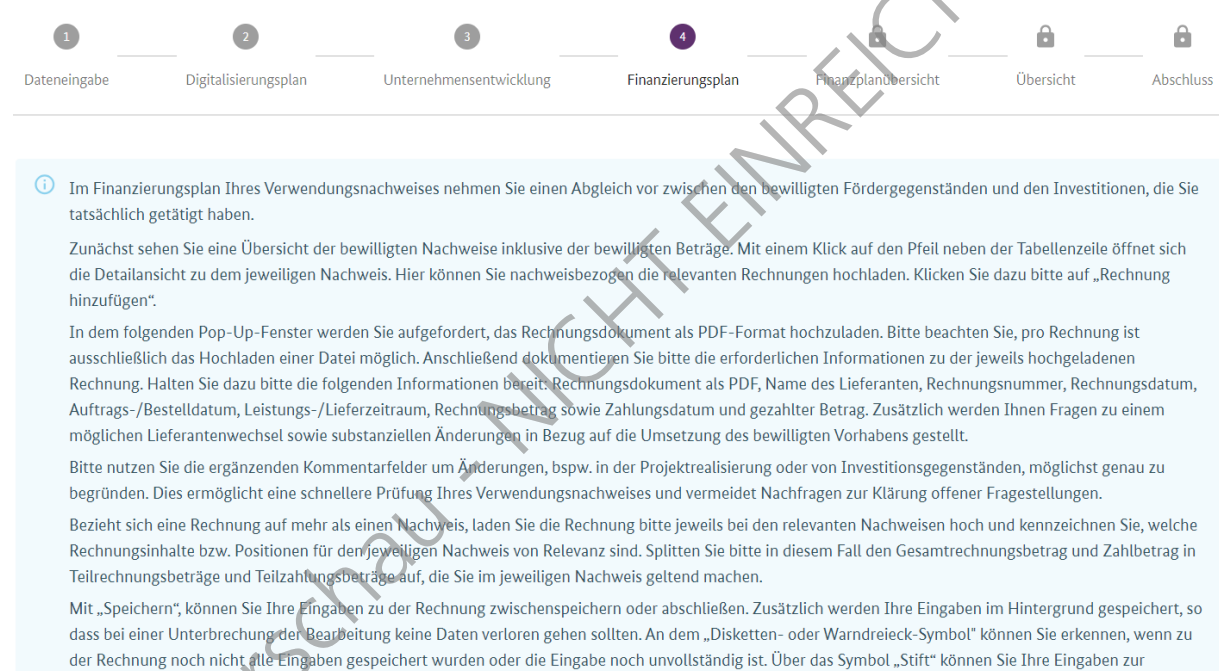

jeweiligen Rechnung bearbeiten.

Erst wenn alle erforderlichen Daten in allen Nachweisen hinterlegt sind, können Sie durch "Abschließen" zur nächsten Seite einer Übersichtsansicht Ihres Verwendungsnach eises gelangen.

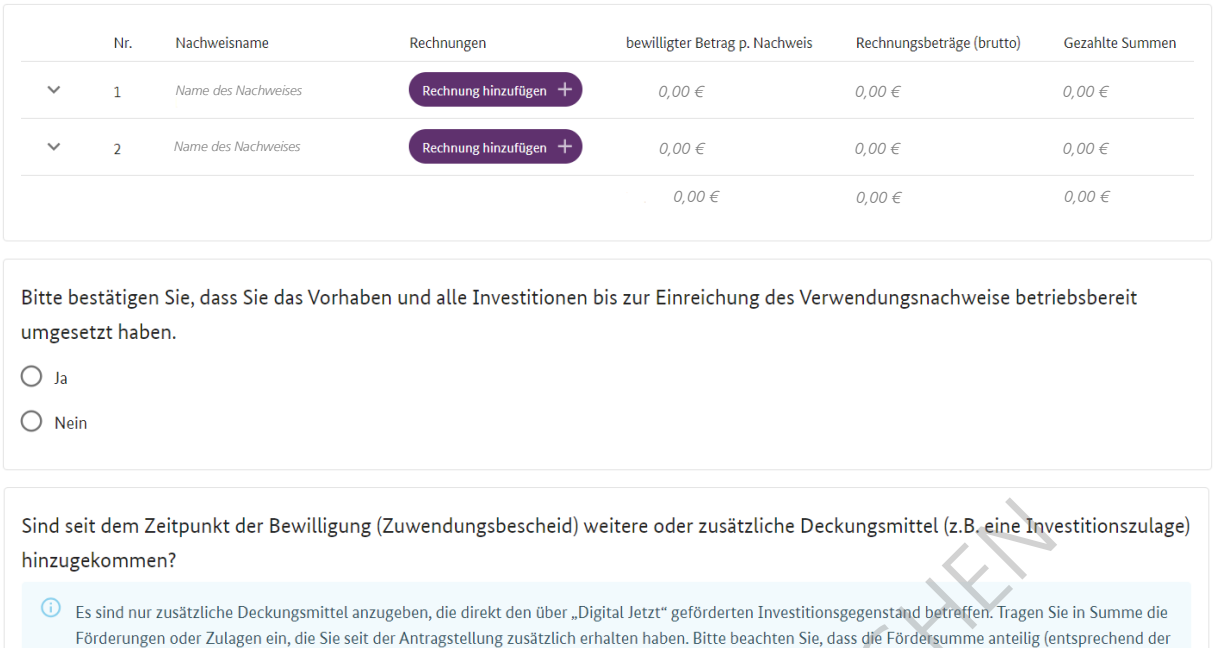

 $O$  Ja  $\bigcirc$  Nein

<sup>1</sup> Bitte speichern Sie Ihre Angaben mit Klick auf den unten stehenden Button "Speichern". Sobald Sie Ihre Angaben gesamtheitlich abgeschlossen und gespeichert haben, klicken Sie bitte auf "Abschließen", um zur nächsten Seite zu gelangen.

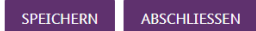

Förderquote) um die zusätzlichen Deckungsmittel gekürzt wird.

Nachweisebene: Unter dem Punkt "Rechnungen bearbeiten" lassen sich folgende Änderungen vornehmen:

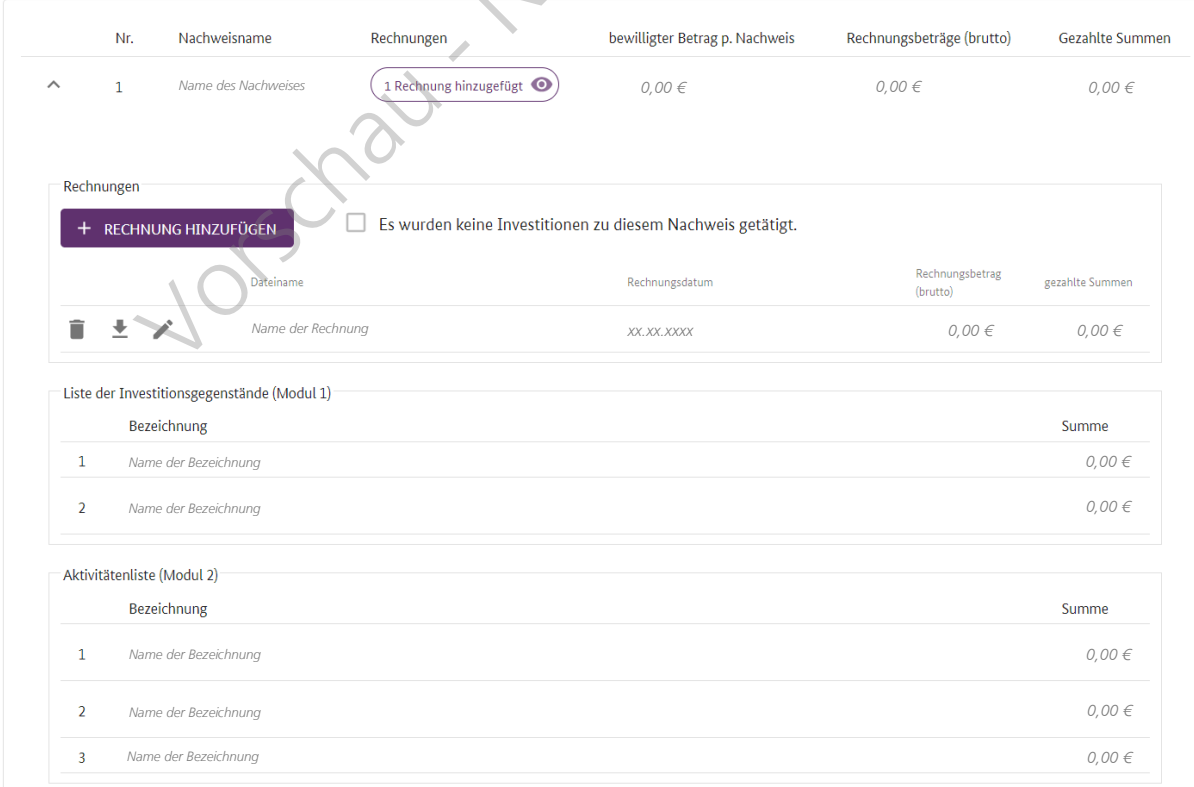

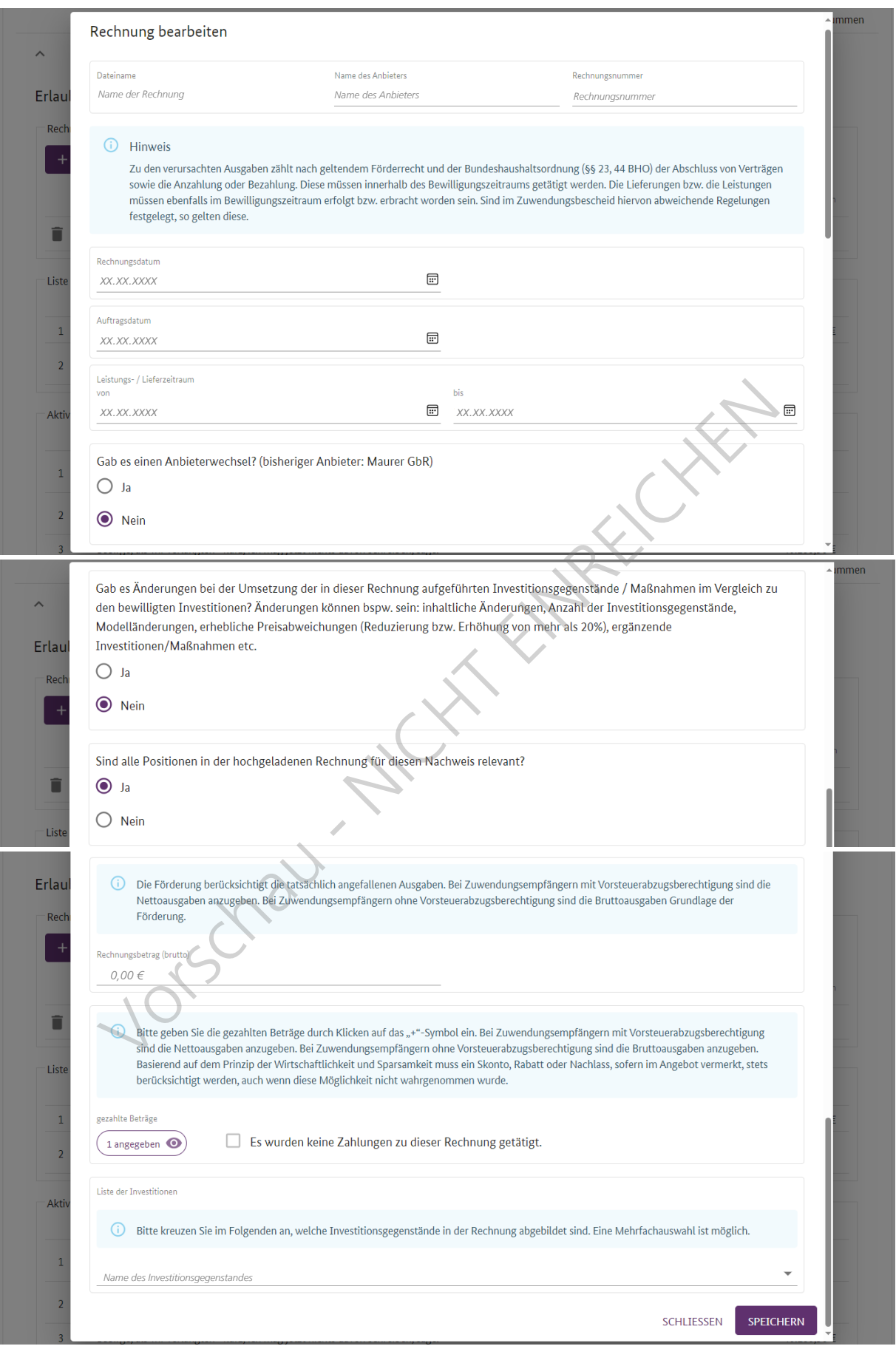

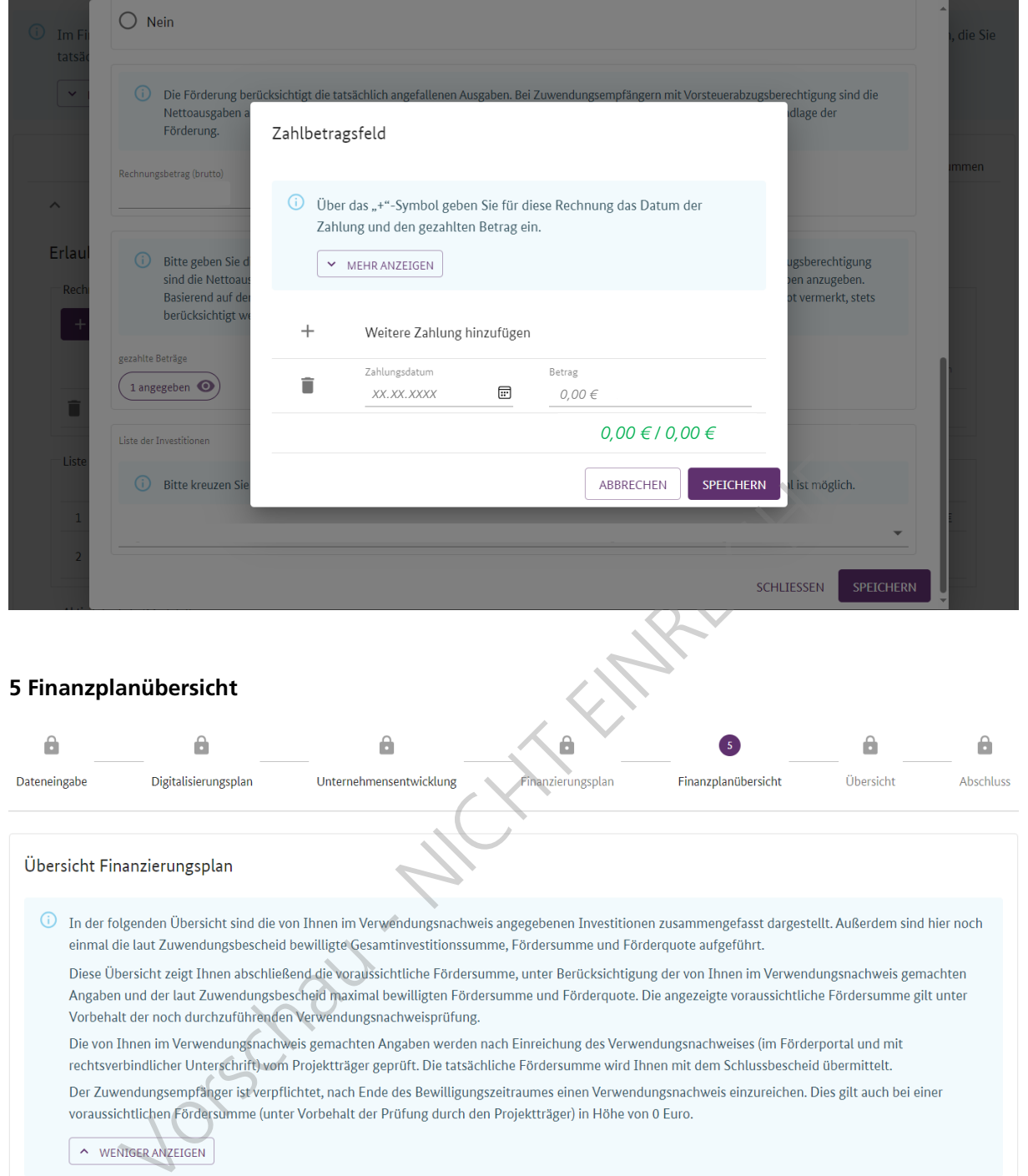

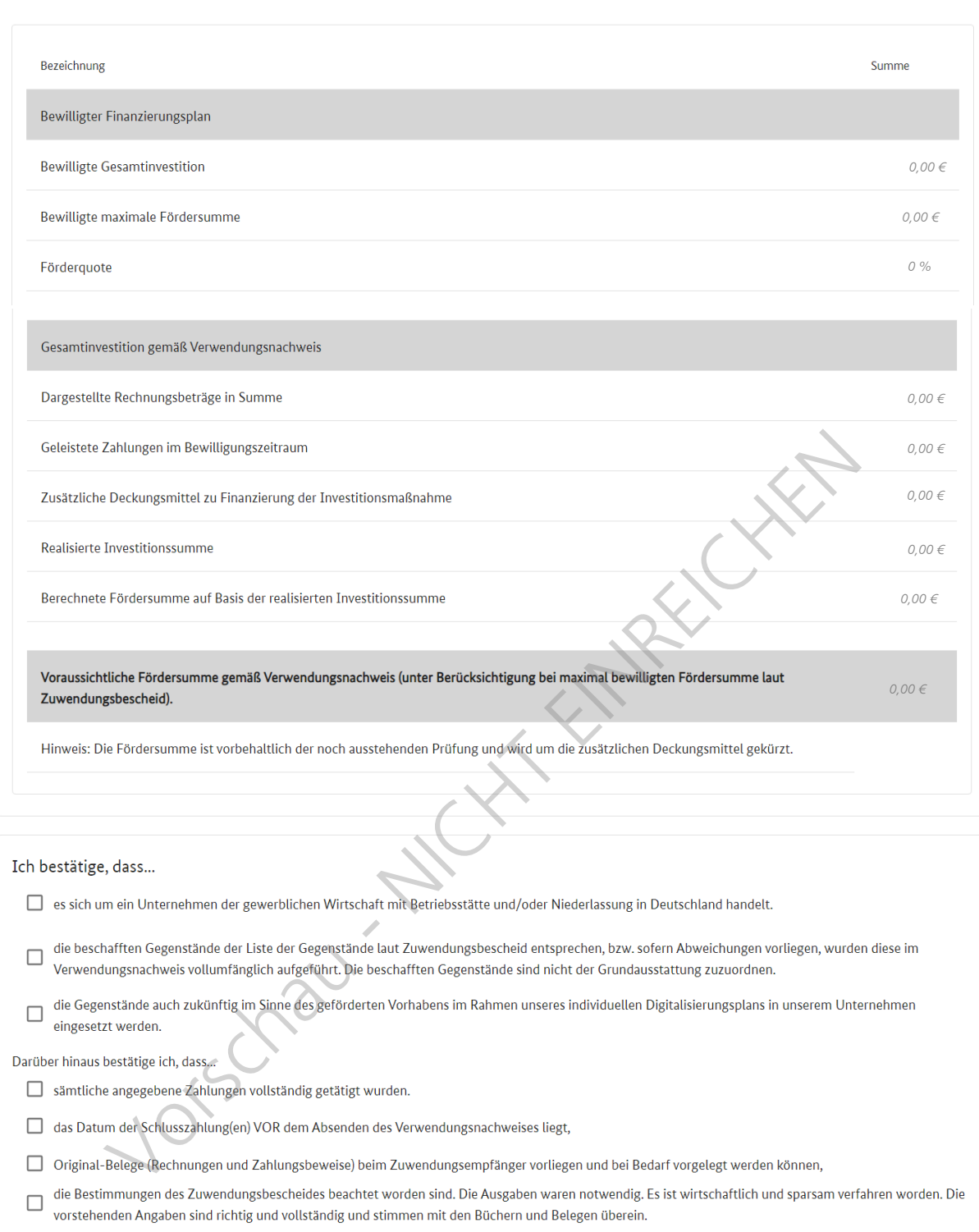

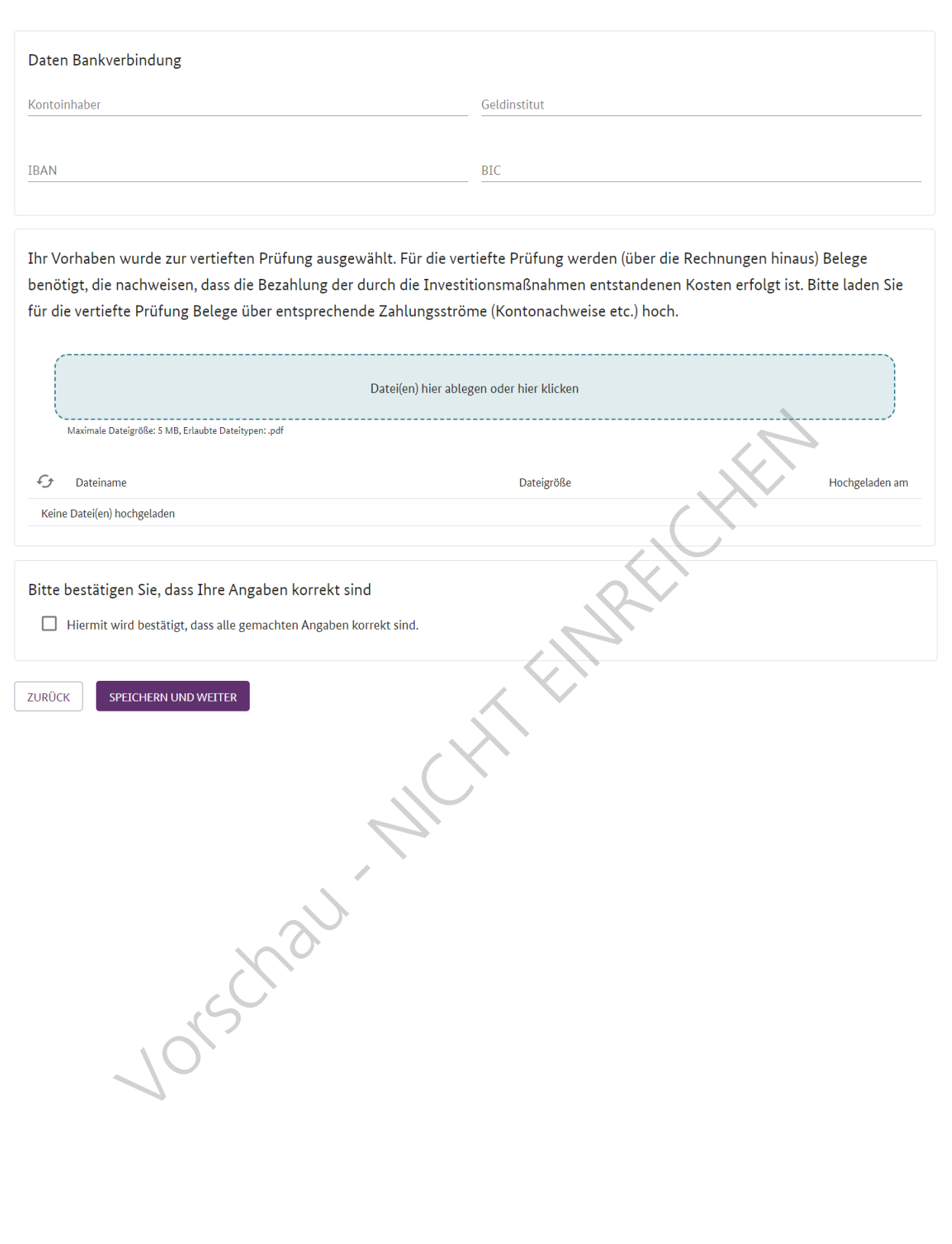

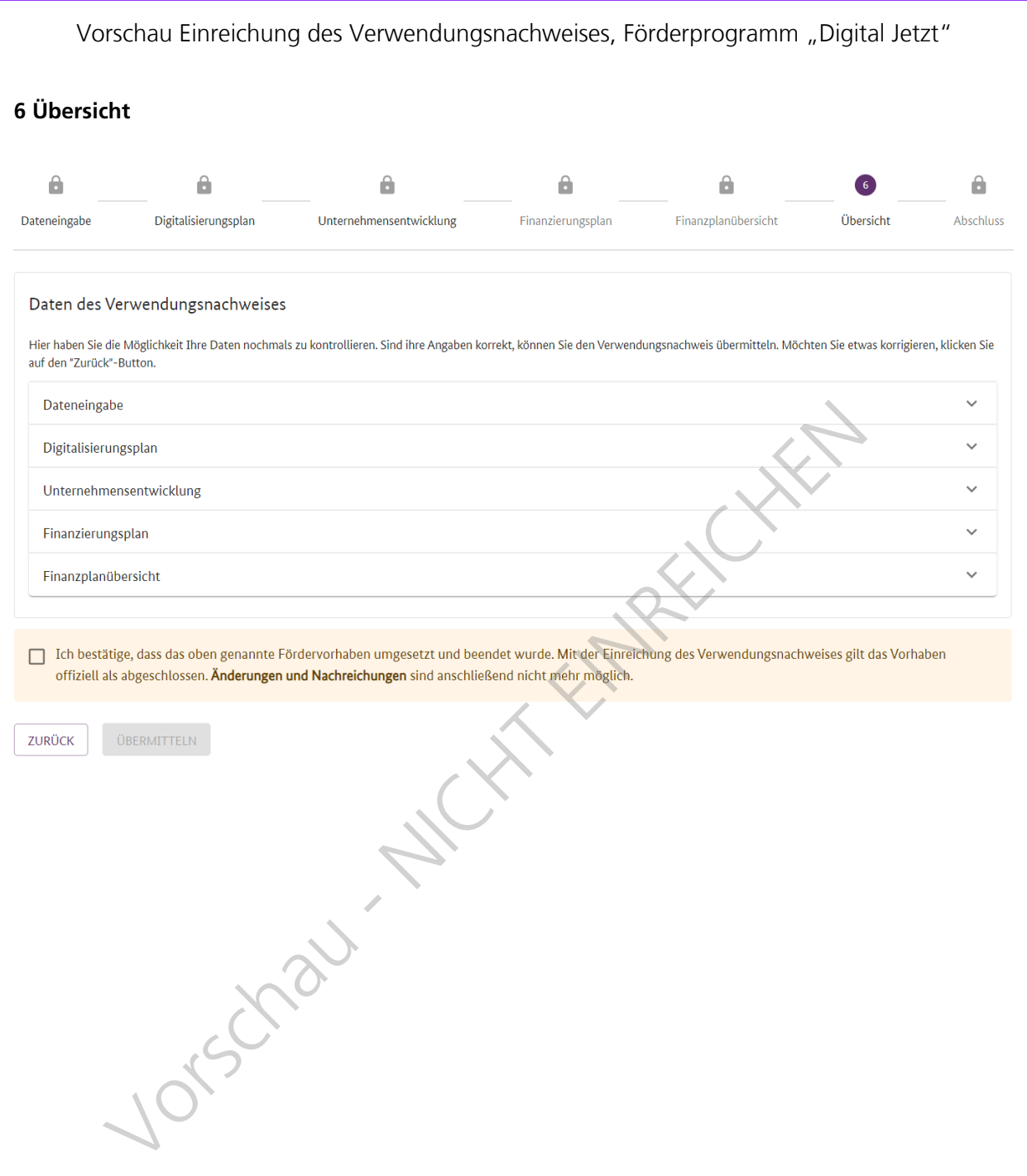

## **7 Abschluss**

### Verwendungsnachweis abschicken

Um die Verwendungsnachweiseinreichung formal abzuschließen, müssen Sie den Verwendungsnachweis nach Herunterladen der "Unterschriftsseite" und der Angabe Ihrer Übersendung noch abschicken.

Ihr verbindlicher Verwendungsnachweis besteht aus dem "Unterschriftsblatt", das Sie unter folgendem Link herunterladen können:

UNTERSCHRIFTSBLATT ERNEUT DOWNLOADEN

Ihr Verwendungsnachweis gilt erst dann als rechtverbindlich eingegangen, wenn Sie die Datei "Unterschriftsblatt" eingereicht haben. Erst mit deren Eingang beim DLR Projektträger kann mit der Bearbeitung Ihres Verwendungsnachweises begonnen werden. Um den verbindlichen Verwendungsnachweis bei uns einzureichen, können Sie zwischen folgenden Alternativen wählen:

Händische Unterschrift der von Ihnen heruntergeladenen PDF und Versand auf dem Postweg

○ Qualifizierte digitale Signatur (sign-me der D-Trust GmbH und D-TRUST Signaturkarte) und elektronische Übermittlung

1 Die digitale Einreichung des Verwendungsnachweises / des Unterschriftsblattes ist ausschließlich unter Nutzung einer der beiden qualifizierten digitalen Signaturen sign-me der D-Trust GmbH oder D-TRUST Signaturkarte möglich.

Im Fall einer nicht gültigen digitalen Signatur gilt der Verwendungsnachweis als nicht eingereicht und die Nachreichung eines rechtsverbindlich unterschriebenen Verwendungsnachweises / Unterschriftsblattes ist notwendig. Die Anträge werden nach Eingang des rechtsverbindlich unterschriebenen Verwendungsnachweises beim DLR Projektträger abgearbeitet.

Um den Verwendungsnachweis rechtsverbindlich einzureichen sind folgende Schritte notwendig:

- · Drucken Sie die heruntergeladene Datei "Unterschriftsblatt" aus und unterzeichnen Sie den Ausdruck handschriftlich
- · Bitte senden Sie ausschließlich die Datei "Unterschriftsblatt" als Papier-Ausdruck mit Ihrer rechtsverbindlichen Unterschrift versehen, so zeitnah wie es Ihnen möglich ist, dem DLR Projektträger auf dem Postweg zu.

Sie erhalten dann eine Eingangsbestätigung per Mail.

Erst mit dem Tag des Posteinganges beim DLR Projektträger gilt Ihr Verwendungsnachweis als rechtsverbindlich eingegangen. Ab diesem Zeitpunkt kann Ihr Verwendungsnachweis abschließend geprüft werden.

<sup>1</sup> Mit dem Posteingang der "Unterschriftsseite" oder dem Hochladen der "Unterschriftsseite" mit qualifizierter digitaler Signatur beim DLR-Projektträger und dem Abschluss des Verwendungsnachweises im Digital Jetzt Förderportal gilt Ihr Verwendungsnachweis als rechtsverbindlich eingereicht. Sie werden über den Eingang der "Unterschriftsseite" per E-Mail informiert. Im Anschluss daran kann mit der Prüfung Ihres Verwendungsnachweises begonnen werden. Von Fragen zum Bearbeitungsstand bitten wir abzusehen. Hierfür bitten wir um Ihr Verständnis.

Als letzten Schritt müssen Sie den Verwendungsnachweis im Förderportal abschicken. Hierfür klicken Sie auf den Button "Einreichen".

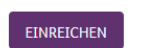

Wichtig**:** Bitte **schließen Sie dann die Einreichung** des Verwendungsnachweises im Förderportal über den **Button "Einreichen**" ab. Erst so ist die Eingabe des Verwendungsnachweises im Förderportal abgeschlossen.

Verwendungsnachweis abschicken

Sind Sie sicher, dass der Verwendungsnachweis final eingereicht wird?

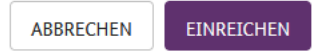

Um die **Verwendungsnachweiseinreichung rechtsverbindlich abzuschließen**, müssen Sie den Verwendungsnachweis nach Herunterladen des "Unterschriftsblatts" und der Angabe Ihrer Übersendung noch rechtsverbindlich **unterschrieben** beim DLR Projektträger einreichen.

Zur Einreichung des Verwendungsnachweises gibt es zwei Möglichkeiten, die Sie auswählen können:

- 1. Im Förderportal wird ein Unterschriftsblatt generiert, welches vom Zuwendungsempfänger auszudrucken und zu unterschreiben ist. Dieses ist so zeitnah wie möglich im Original postalisch an den DLR Projektträger (Deutsches Zentrum für Luft- und Raumfahrt e. V. (DLR), DLR Projektträger, Programm "Digital Jetzt - Investitionsförderung für KMU", Heinrich-Konen-Str. 1, 53227 Bonn) zu übermitteln.
- 2. Der zweite Weg ist eine digitale Einreichung. Diese ist mit einer qualifizierten digitalen Signatur möglich. Die zurzeit unterstützten digitalen Signaturen sind sign-me der D-Trust GmbH und die D-TRUST Signaturkarte. Die digital signierte Unterschriftsseite zum Verwendungsnachweis ist als PDF im Förderportal hochzuladen (Upload-Feld in Schritt 7).

Hinweis: In beiden Fällen erhalten Sie eine E-Mail, dass der Verwendungsnachweis formal unterschrieben beim DLR Projektträger eingegangen ist.

Erst mit dem Tag des Posteinganges beim DLR Projektträger gilt Ihr Verwendungsnachweis als rechtsverbindlich eingegangen. Ab diesem Zeitpunkt kann Ihr Verwendungsnachweis geprüft werden.

Hinweis: Nach Klicken des Buttons "Einreichen" ist noch einmal zu bestätigen, dass der Verwendungsnachweis **final abgeschickt** bzw. eingereicht wird.